## **Mini FAQ по обновлению ПО на Ixion ML 5.**

**Внимание!! Любое обновление ПО сопряжено с риском получить «кирпич». Если вы не уверены в своих силах, вы всегда можете обратиться в СЦ для обновления, эта услуга бесплатна в течение всего срока гарантии.**

- 1. Скачиваем сам [файл](ftp://dev.dexp.club/Smartphones/Ixion ML 5/ML5_R01_29.01.2015_V1.3_SDupdate.zip) обновления, который так же доступен в карточке товара.
- 2. Скачанный вами файл представляет из себя архив, вида:

## ML5\_R01\_29.01.2015\_V1.3\_SDupdate.zip

В нем находится архив **update.zip**, именно его необходимо скопировать в корень карты памяти.

Подготовленная карта памяти должна выглядеть примерно так:

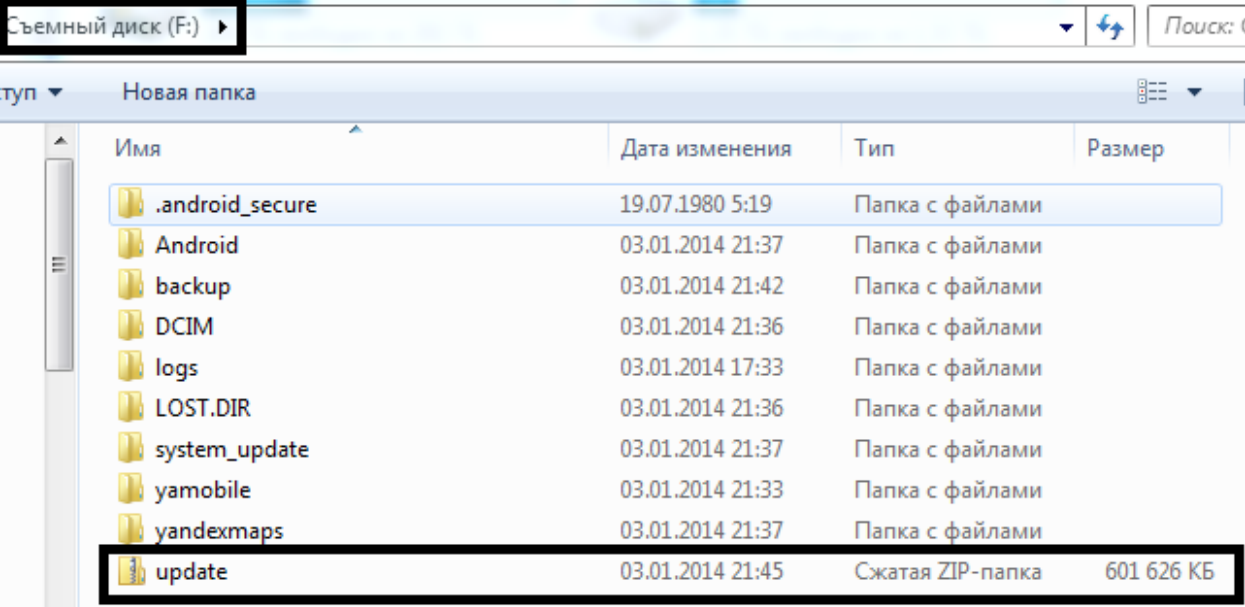

Далее необходимо загрузиться в recovery меню, из которого и будет установлен пакет обновлений.

Для этого необходимо выполнить несколько простых действий:

- 1. Выключить смартфон.
- 2. Зажать одновременно кнопки включение и громкость+.

Важно! Кнопки нельзя отпускать до появления перевернутого робота на экране смартфона.

Для перехода в меню нужно коротко нажать кнопку включения:

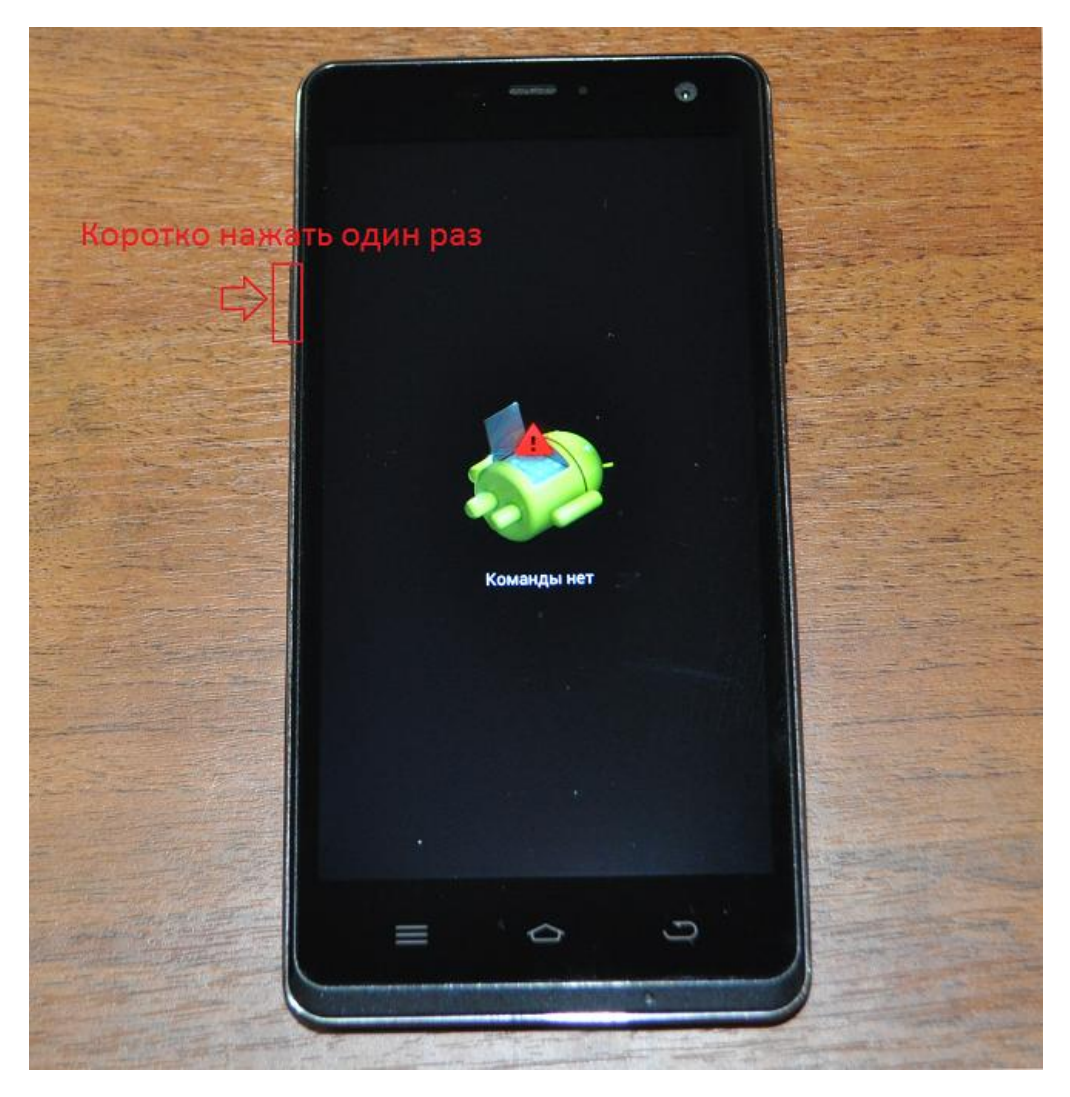

3. После этого в меню необходимо выбрать пункт «**apply update from sdcard**»:

Важно! Листать нужно кнопкой «**Громкость-**», выбирать – «**Громкость+**»

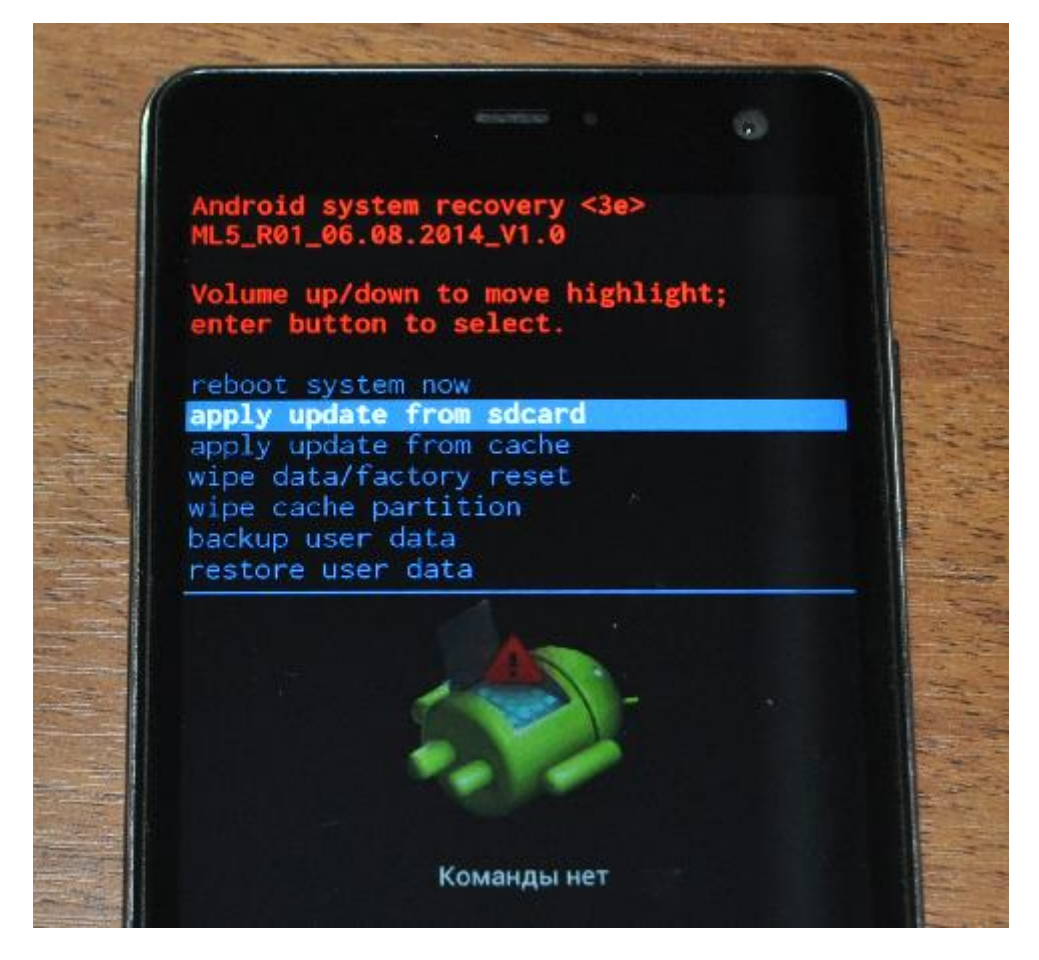

4. И выбрать файл обновления:

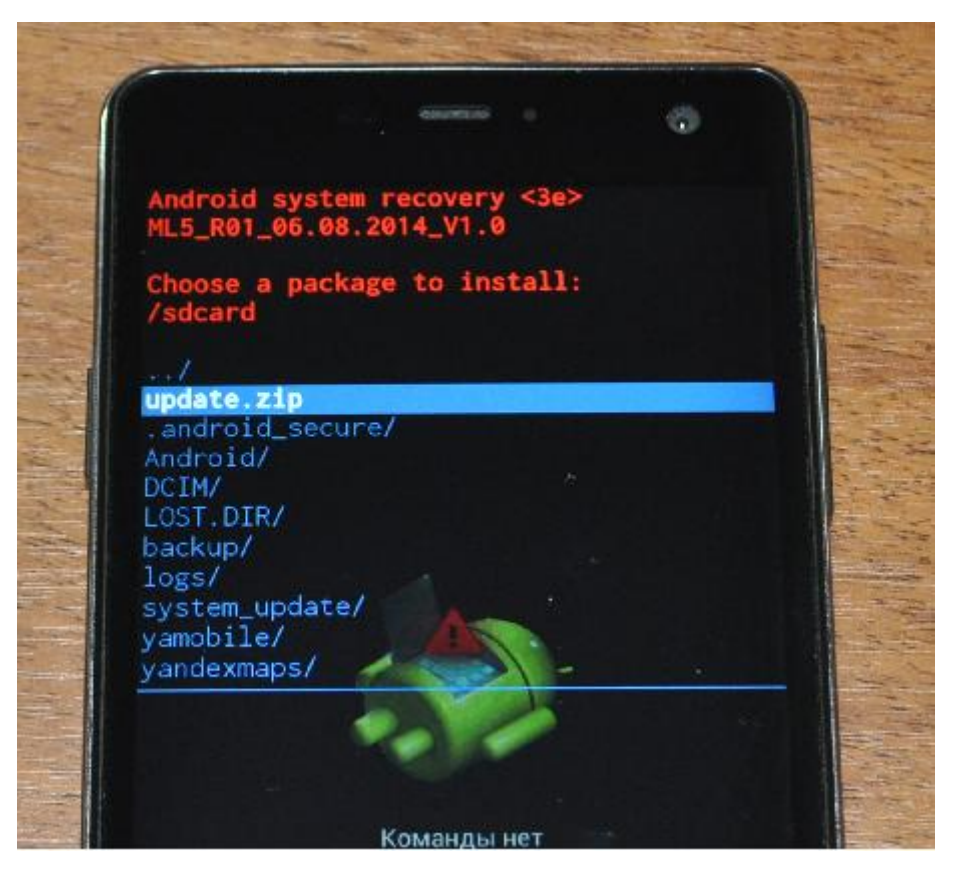

5. Если вы все сделали правильно начнется обновление:

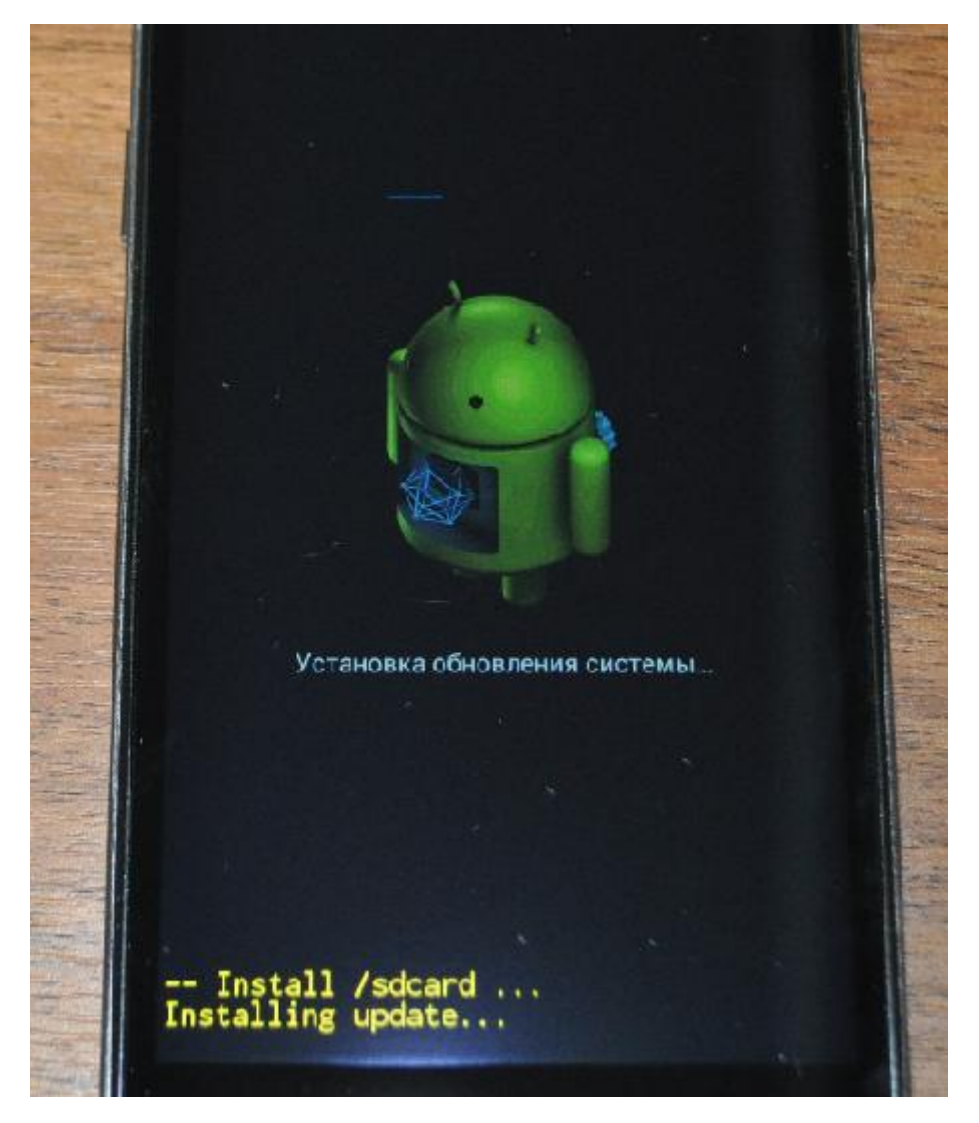

6. После успешной установки вы увидите:

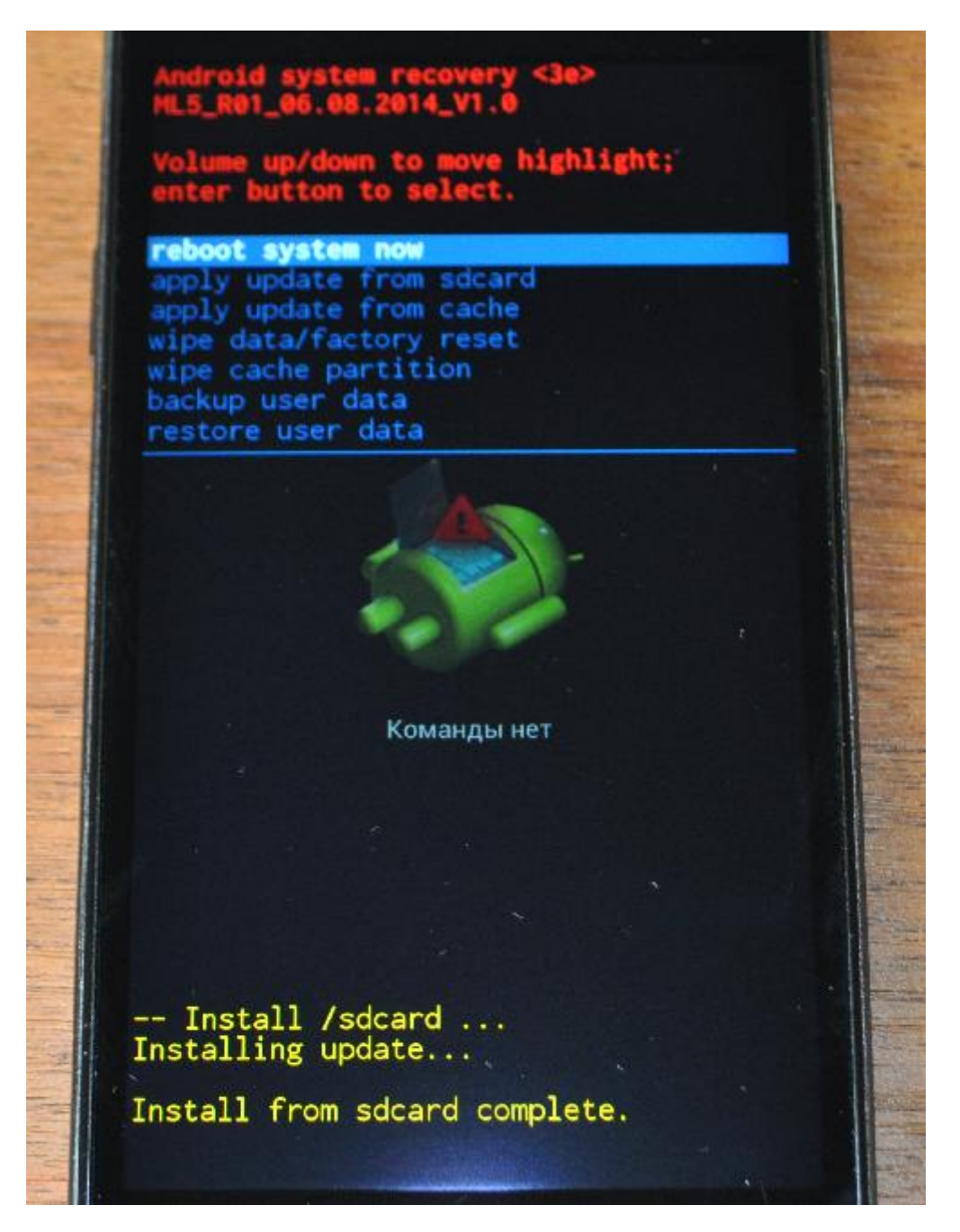

Для перезагрузки в систему достаточно нажать «**Громкость+**»

Внимание!!Если после обновления ПО ваш смартфон ушел в циклическую перезагрузку, вам необходимо прошить его на версию 1.0 и применить апдейт заново.

Необходимая версия ПО находится по [этой ссылке](ftp://dev.dexp.club/Smartphones/Ixion ML 5/ML5_R01_06082014_V1.0.zip).

Утилита, драйверы и инструкция находятся [тут](ftp://dev.dexp.club/Drivers&Update_manuals/MTK_based_phones/).